# **Test Drive**

[ PDF generated May 21 2024. For all recent updates please see the Nutanix Bible releases notes located at https:// nutanixbible.com/release\_notes.html. Disclaimer: Downloaded PDFs may not always contain the latest information. ]

As the saying goes "seeing is believing" which I couldn't agree with more. This document serves as a basis of foundational knowledge covering how the product works and its architecture. Essentially it goes into detail on the conceptual nature of the product.

However, to demonstrate true understanding, one may argue you need a mix of both conceptual learning in addition to hands on experience, as visualized below:

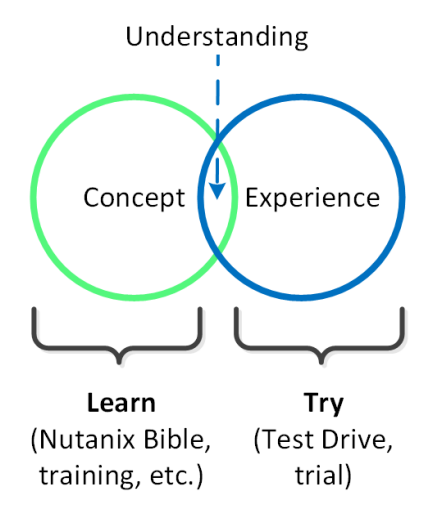

Test Drive - Conceptual Architecture

Nutanix Test Drive is the service which allows people to experience the Nutanix products in action. This is starting as a product focused on experiencing the core product but will eventually turn into the experience for any and all Nutanix products (e.g. Core, Frame, Beam, etc.)

Simply put, **Test Drive is synonymous with experiencing Nutanix.**

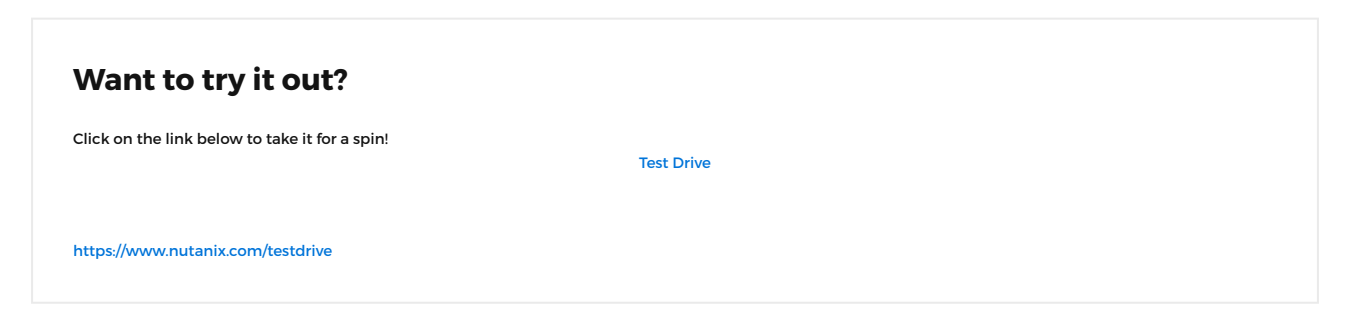

# **Some Background**

Our first attempt at a "trial experience" started with something we called Community Edition (CE). CE allowed users to install Nutanix software on limited set of hardware. While this was good for some individuals who liked to be hands on and tinker, it didn't allow us to fully achieve our goal: allowing everyone to quick experience the Nutanix Platform.

From these learnings we set the following requirements for Test Drive:

1. It must allow people to rapidly experience the Nutanix Platform

2. It must guide them through the product and activities

Based upon those two key requirements, it was clear the experience needed to consist of two core items: the environment and the guide.

# **Experience Components**

There are two core components of the Test Drive experience:

- Environment
	- Where the experience is occuring ◦
	- Could be hosted "somewhere" or a local environment ◦
	- May include data / configuration specific to the experience taking place

Guide •

- What is walking you through the experience ◦
- Could be a workbook, an in-Prism guide, an instructor, etc. ◦

The following image shows these two components:

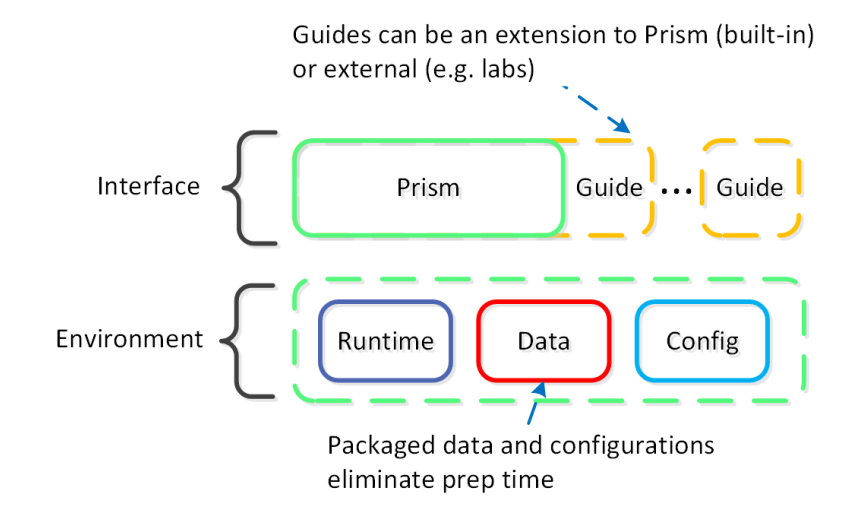

Test Drive - High-Level Architecture

# **The Experience**

To start a Test Drive you can launch it from the MyNutanix page or navigate to the Test Drive main page on Nutanix.com [\(https://](https://nutanix.com/testdrive) [nutanix.com/testdrive\)](https://nutanix.com/testdrive).

Once you're in to your Test Drive environment you can select from a series of common themes:

#### Your Enterprise Cloud Test Drive Starts Now! How can the Nutanix Cloud Platform help you modernize your d

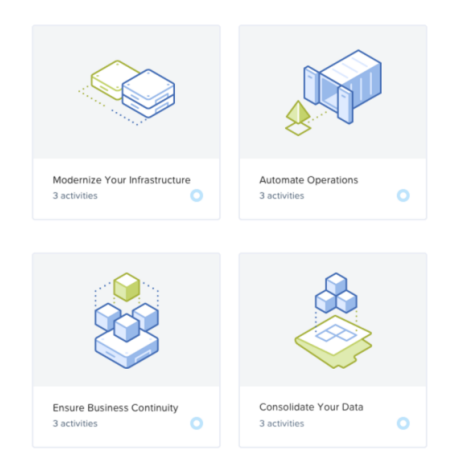

Test Drive - Themes

Once you've chosen a theme you can see the various activities (and sub-activities) that are part of that theme:

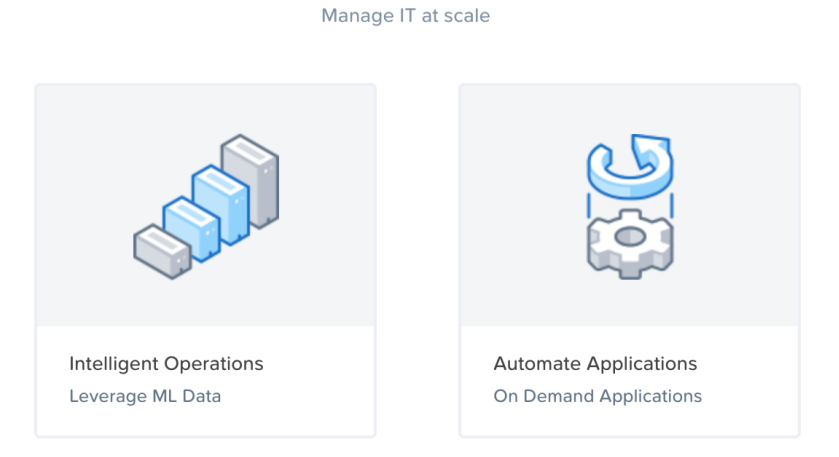

## **Automate Operations**

Test Drive - Activities

Upon selecting an activity the guide will walk you through the activity's steps overlayed onto Prism:

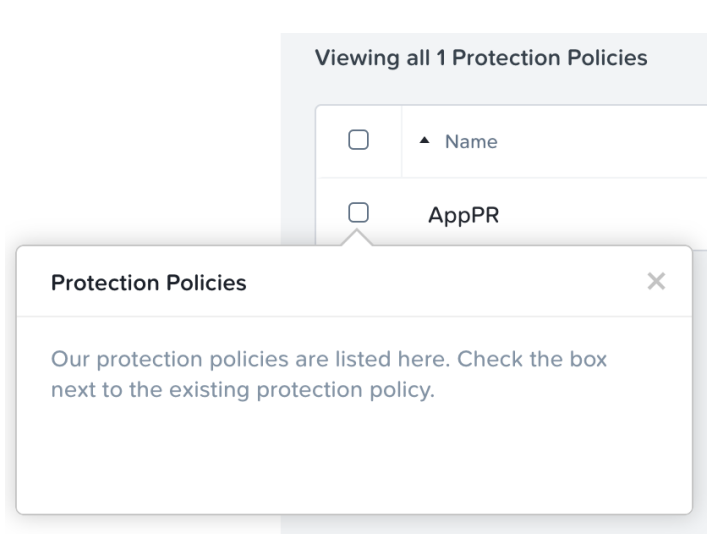

#### Test Drive - Prism Guide

### Continue through the guide until the activity is completed. Upon completion a new activity can be launched:

#### Congratulations!

Standardization: Achieved! No more endless template clones running who-knows-what version!

Let's enhance this with our own custom action!

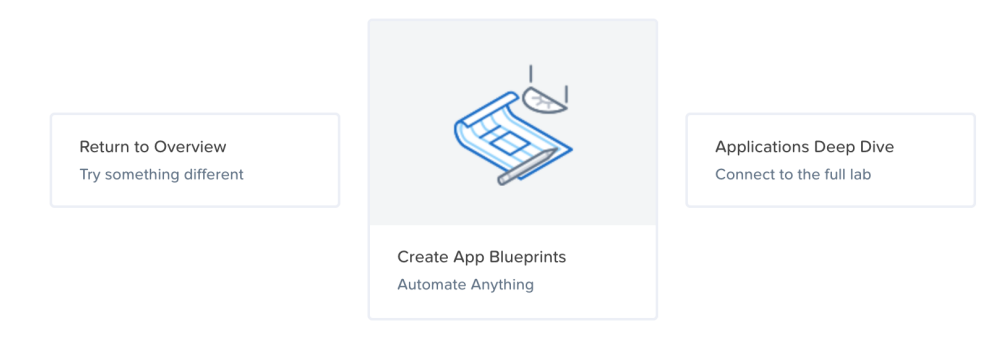

#### Test Drive - Activity Complete

The above covers some of the ideas around Test Drive and what we're trying to achieve. Simply put, we are proud of the Nutanix platform and want to allow anyone / everyone to try it out. The following sections will cover some of the Test Drive hosting environments that can be used (more coming soon).